## Referrals Dashboard Report

Before running the report, make sure that you are not using default EDA mode. This means that there are no blue words after the Enter Data As mode in the upper right-hand corner.

**1.** Confirm *Enter Data As* for the project you want to check incoming referrals for.

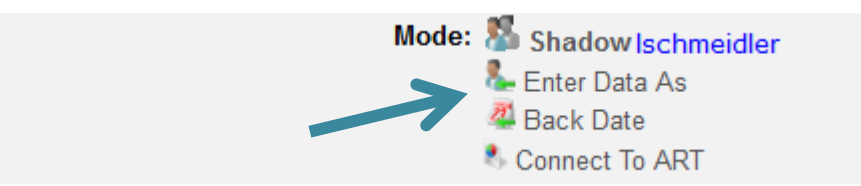

**2.** Click *Reports*.

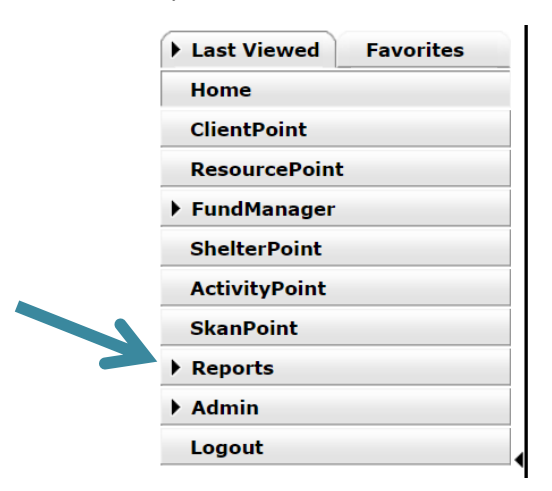

**3.** Click *Referrals* report.

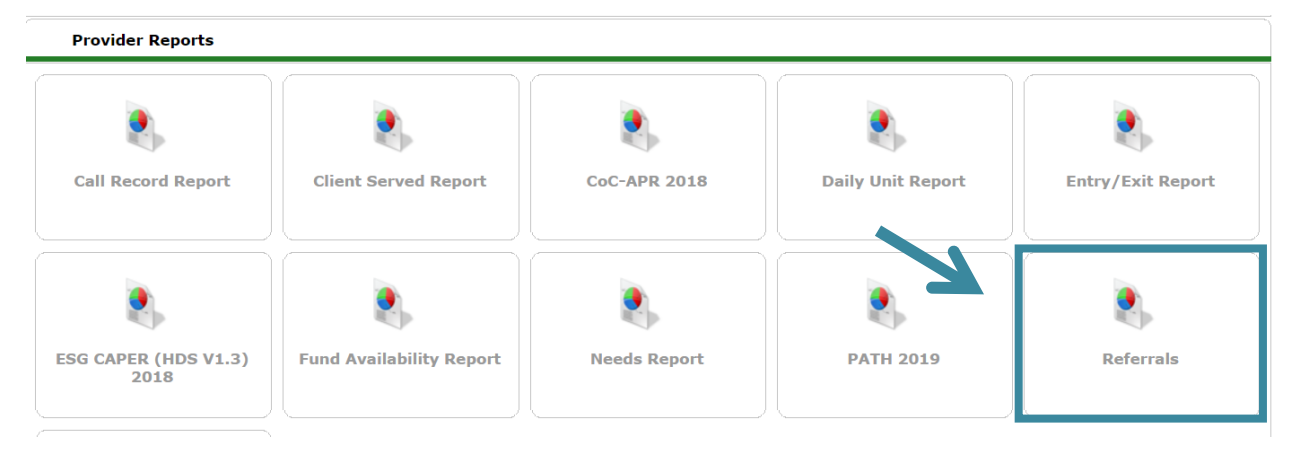

- **A.** Complete report prompts
	- i. Ensure *Provider* is correct based on EDA mode.
		- \*if provider does not auto populate correctly then you might not be in the correct EDA mode and this will impact your report.
	- ii. Select *This provider ONLY.*
- iii. Select *Incoming referrals to provider* from *Referral Type* if your project is a Shelter. Select *Outgoing referrals* if your project is a referring for Coordinated Entry.*.*
- iv. Select *Referral Status. Outstanding* will include Referrals without a Referral Outcome. *Closed* will include those with any Referral Outcome. *All* will include any Referral Outcome.
- v. Enter your date range you want to check referrals for. This will pull referrals based on the date they were sent. Not the date referrals had an outcome added.
- vi. Default *Sort Order* is by date, custom sorting is not required. (Skip)

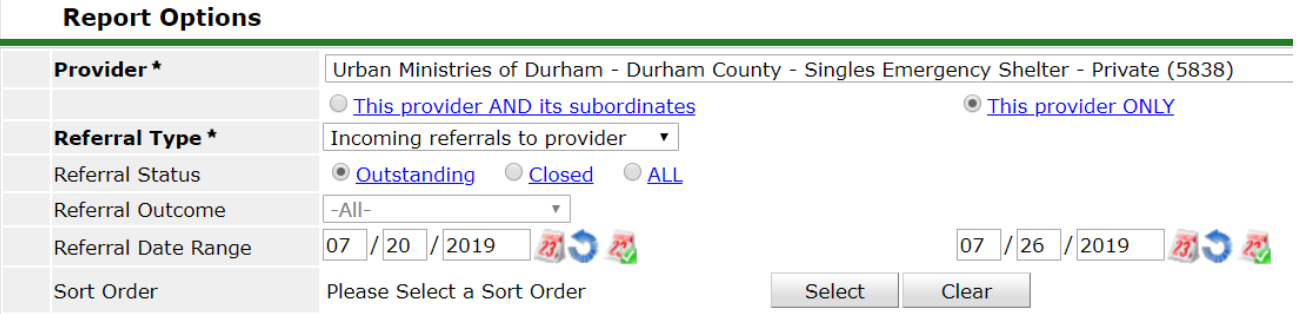

**B.** Click *Build Report.*

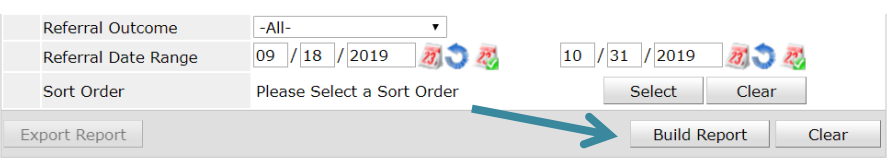

**C.** *Notes* may be viewed for clients by hovering the mouse over the notepad icon. CE Central staff will update the "notes section" with direction on the bed/room the client was placed in and household composition. Any additional needs they may have will also be identified here.

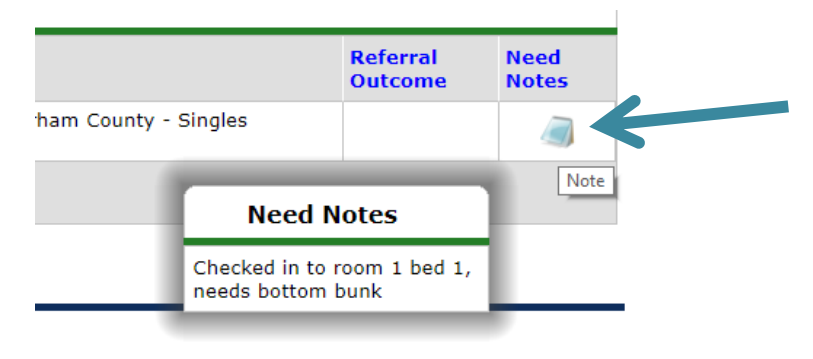

**D.** Review for referrals. Click blue hyperlinked *Name* and *Client ID* to navigate to *Client Profile* for entry and referral outcome updates.

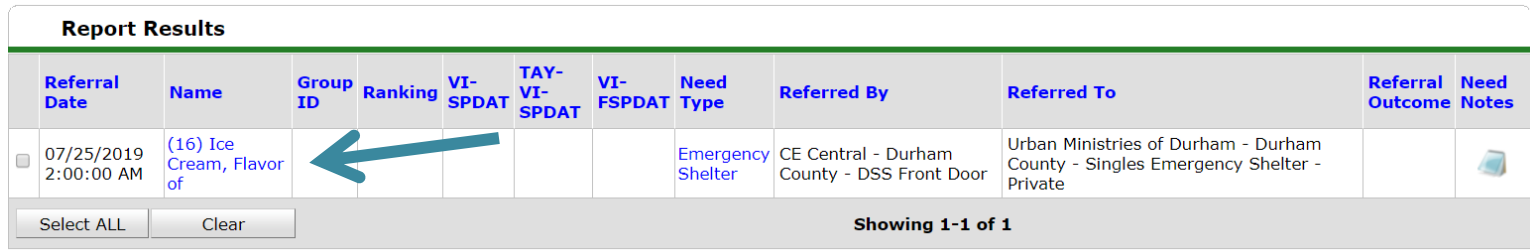

- **E.** If needed, you can download the complete report (including notes) through the *Export Report* button beneath the prompts.
	- i. This report will download as a Zip File, but within that is an Excel sheet.